# **HOW TO BOOK SAFARI of RAJAJI TIGER RESERVE**

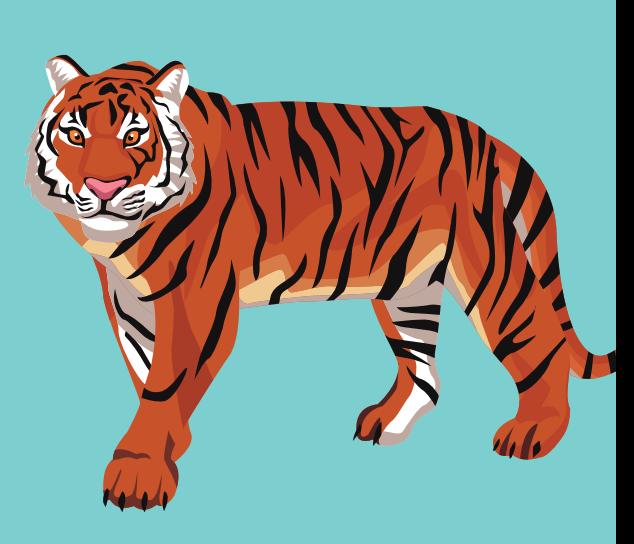

## **It will take you on Booking Form**

At booking form, select Zone, Arrival Date, Safari Time, number of persons etc details. Click on Submit

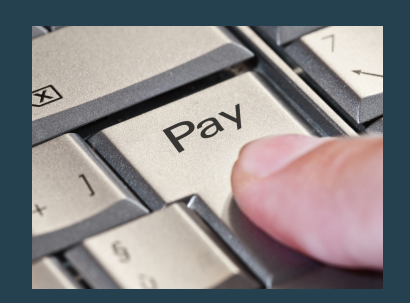

### **MAKE PAYMENT**

Make Payment as preferred method (Credit Card, Debit Card, UPI, Net Banking etc options) and get confirmation in 15 minutes.

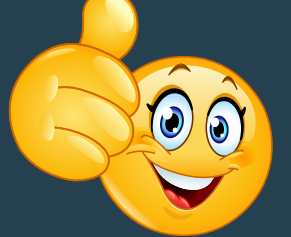

**PAYMENT**

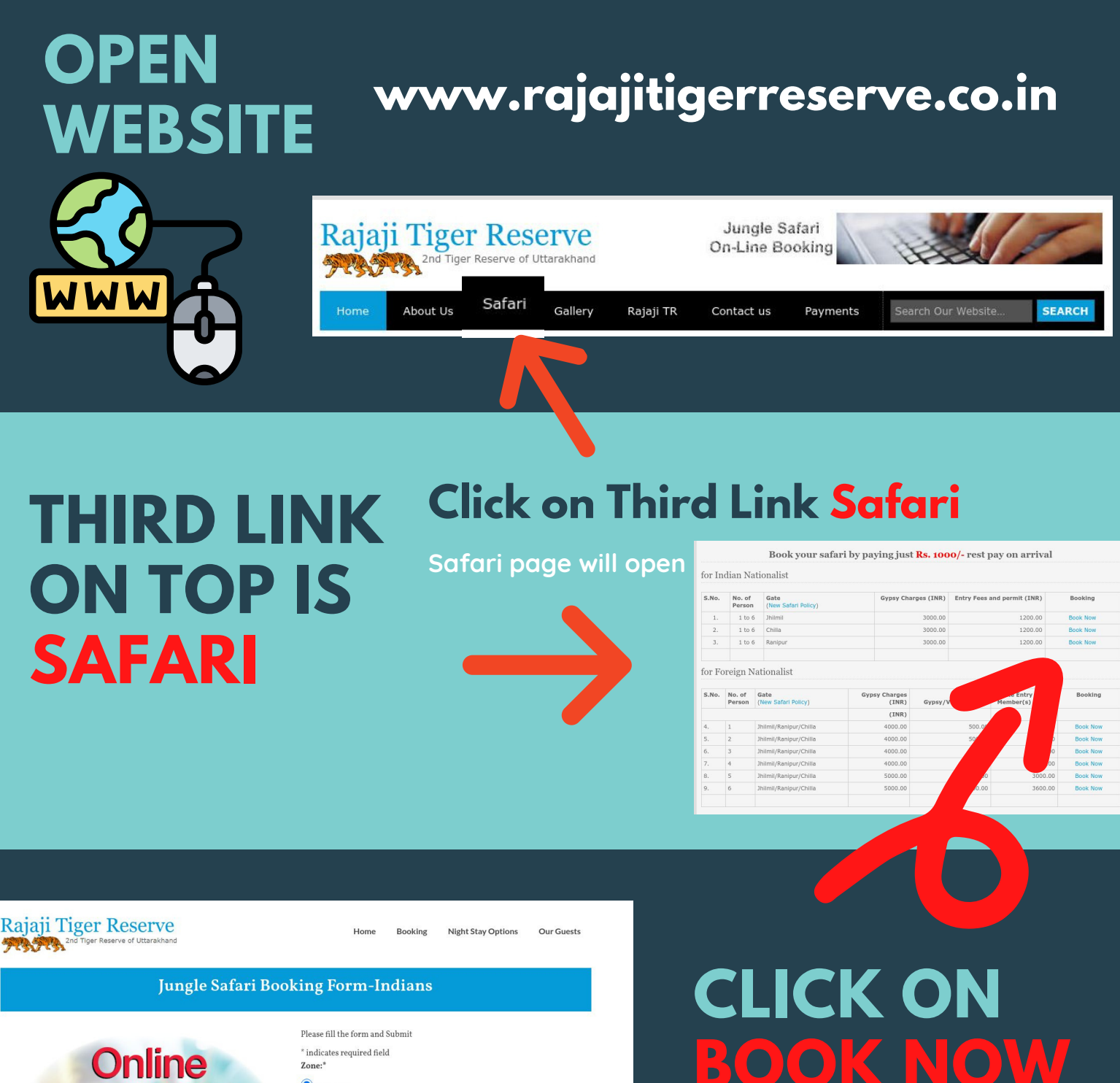

### **Online booking**

 $^\ast$  indicates required field

 $\textcolor{blue}{\bullet}$  Jhilmil Jheel

 $\bigcirc_\text{Chilla}$ 

 $\bigcirc_{\text{Ranipur}}$ Jhilmil Zone and Ranipur Zone available, Chilla zone is fully booked for 7th<br>Feb. 2021

www.rajajitigerreserve.co.in

#### *According to your Nationality*

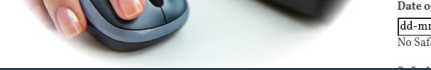